# DIPLOMADO DE PROFUNDIZACIÓN CISCO PRUEBA DE HABILIDADES PRÁCTICAS CCNP

FABIAN ANDRES TORRES QUINTIN

UNIVERSIDAD NACIONAL ABIERTA Y A DISTANCIA –UNAD ESCUELA DE CIENCIAS BÁSICAS, TECNOLOGÍA E INGENIERÍA - ECBTI INGENIERÍA DE TELECOMUNICACIONES BOGOTÁ D.C 2022

# DIPLOMADO DE PROFUNDIZACIÓN CISCO PRUEBA DE HABILIDADES PRÁCTICAS CCNP

FABIAN ANDRES TORRES QUINTIN

Diplomado de opción de grado presentado para optar el título de INGENIERO DE TELECOMUNICACIONES

> DIRECTOR MSc. HECTOR JULIAN PARRA MOGOLLON

UNIVERSIDAD NACIONAL ABIERTA Y A DISTANCIA –UNAD ESCUELA DE CIENCIAS BÁSICAS, TECNOLOGÍA E INGENIERÍA - ECBTI INGENIERÍA DE TELECOMUNICACIONES BOGOTÁ D.C 2022

Nota de Aceptación

\_\_\_\_\_\_\_\_\_\_\_\_\_\_\_\_\_\_\_\_\_\_\_

\_\_\_\_\_\_\_\_\_\_\_\_\_\_\_\_\_\_\_\_\_\_\_

\_\_\_\_\_\_\_\_\_\_\_\_\_\_\_\_\_\_\_\_\_\_\_

\_\_\_\_\_\_\_\_\_\_\_\_\_\_\_\_\_\_\_\_\_\_\_

\_\_\_\_\_\_\_\_\_\_\_\_\_\_\_\_\_\_\_\_\_\_\_

\_\_\_\_\_\_\_\_\_\_\_\_\_\_\_\_\_\_\_\_\_\_\_

Presidente del Jurado

Jurado

**Jurado** 

Bogotá DC, 26 de junio de 2022

# **CONTENIDO**

<span id="page-3-0"></span>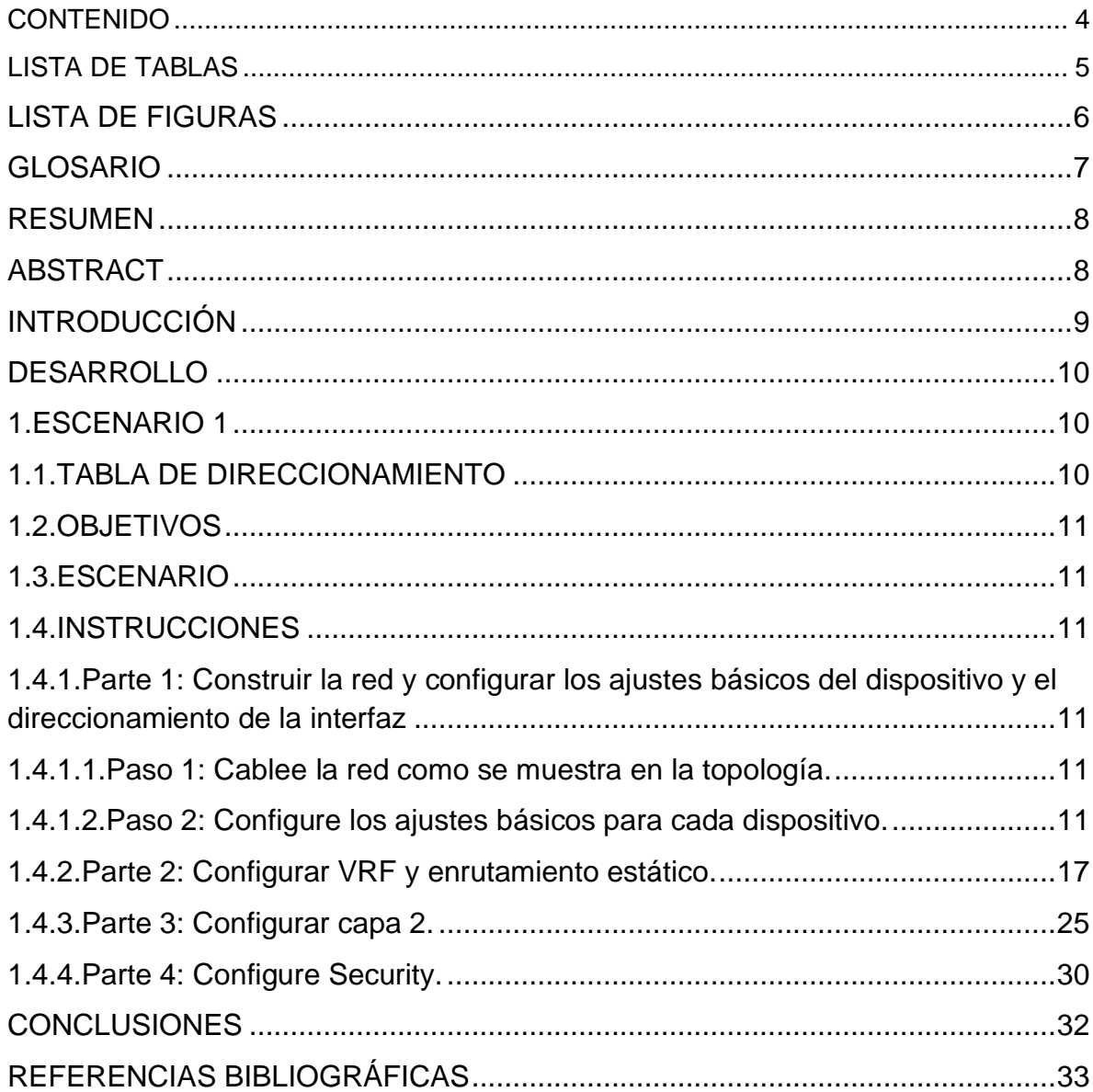

# LISTA DE TABLAS

<span id="page-4-0"></span>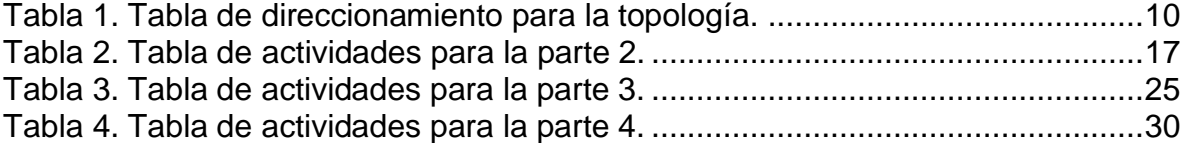

# LISTA DE FIGURAS

<span id="page-5-0"></span>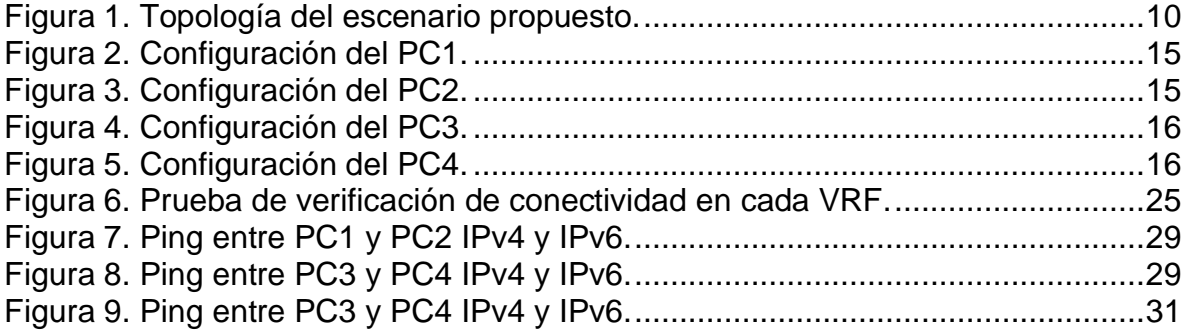

## GLOSARIO

<span id="page-6-0"></span>BGP: Protocolo de puerta de enlace fronteriza. Protocolo de enrutamiento entre dominios que reemplaza a EGP. BGP intercambia información de accesibilidad con otros sistemas BGP. Está definido por RFC 1163.

HSRP: Protocolo de enrutador Hot Standby. Proporciona una alta disponibilidad de red y cambios transparentes en la topología de la red. HSRP crea un grupo de enrutadores de reserva activa con un enrutador principal que atiende todos los paquetes enviados a la dirección de reserva activa. El enrutador principal es monitoreado por otros enrutadores del grupo. Si falla, uno de los enrutadores en espera hereda tanto la posición principal como la dirección de espera activa.

NTP: Network Time Protocol es un protocolo de Internet para sincronizar los relojes de los sistemas informáticos a través del enrutamiento de paquetes en redes con latencia variable. NTP utiliza UDP como su capa de transporte, usando el puerto 123. Está diseñado para resistir los efectos de la latencia variable.

OSPF: Primero, abra el camino más corto. Algoritmo de enrutamiento IGP jerárquico de estado de enlace propuesto como sucesor de RIP en la comunidad de Internet. Las características de OSPF incluyen enrutamiento de menor costo, enrutamiento de múltiples rutas y equilibrio de carga. OSPF se derivó de una versión anterior del protocolo IS-IS.

STP: Es un protocolo de red de capa 2 del modelo OSI (capa de enlace de datos). Su función es la de gestionar la presencia de bucles en topologías de red debido a la existencia de enlaces redundantes (necesarios en muchos casos para garantizar la disponibilidad de las conexiones). El protocolo permite a los dispositivos de interconexión activar o desactivar automáticamente los enlaces de conexión, de forma que se garantice la eliminación de bucles. STP es transparente a las estaciones de usuario.

## RESUMEN

<span id="page-7-0"></span>Para esta actividad, se realizan las tareas asignadas en el escenario propuesto, acompañado de los respectivos procesos de documentación de la solución, correspondientes al registro de la configuración de cada uno de los dispositivos, la descripción detallada del paso a paso de cada una de las etapas realizadas durante su desarrollo, el registro de los procesos de verificación de conectividad mediante el uso de comandos ping, traceroute, show ip route, entre otros.

Palabras Clave: CISCO, CCNP, Conmutación, Enrutamiento, Redes, Electrónica.

# ABSTRACT

<span id="page-7-1"></span>For this activity, the tasks assigned in the proposed scenario are carried out, accompanied by the respective documentation processes of the solution, corresponding to the registration of the configuration of each of the devices, the detailed description of the step by step of each of the stages carried out during its development, the registration of the connectivity verification processes through the use of ping, traceroute, and show ip route commands, among others.

Keywords: CISCO, CCNP, Routing, Swicthing, Networking, Electronics.

# INTRODUCCIÓN

<span id="page-8-0"></span>En el desarrollo de esta actividad se ponen a prueba una serie de retos que ponen a prueba los conceptos aprendidos durante el transcuros del diplomado de profundización y que a través de ellos se deban realizar los lineamientos estipulados para realizar la topología de red propuesta, estos pasos consisten en realizar implementaciones de la configuración en cada uno de los dispositivos que hacen parte de la red y estas van desde de seguridad hasta la aplicación de funciones de administración de red.

En esta evaluación de habilidades, se procede a realizar la configuración multi-VRF de la red que admite "Usuarios generales" y "Usuarios especiales". Una vez finalizado, se habilita accesibilidad completa de un extremo a otro y los dos grupos no pueden comunicarse entre sí. Se asegura de verificar que las configuraciones cumplan con las especificaciones proporcionadas y que los dispositivos funcionen según lo requerido.

Finalmente, los dispositivos se deben conectar dentro de su vlan establecida y se debe evidenciar el funcionamiento multi-VFG de los usuarios asignados.

# DESARROLLO

## 1. ESCENARIO 1

<span id="page-9-1"></span><span id="page-9-0"></span>Teniendo en la cuenta la siguiente imagen:

<span id="page-9-4"></span>Figura 1. Topología del escenario propuesto.

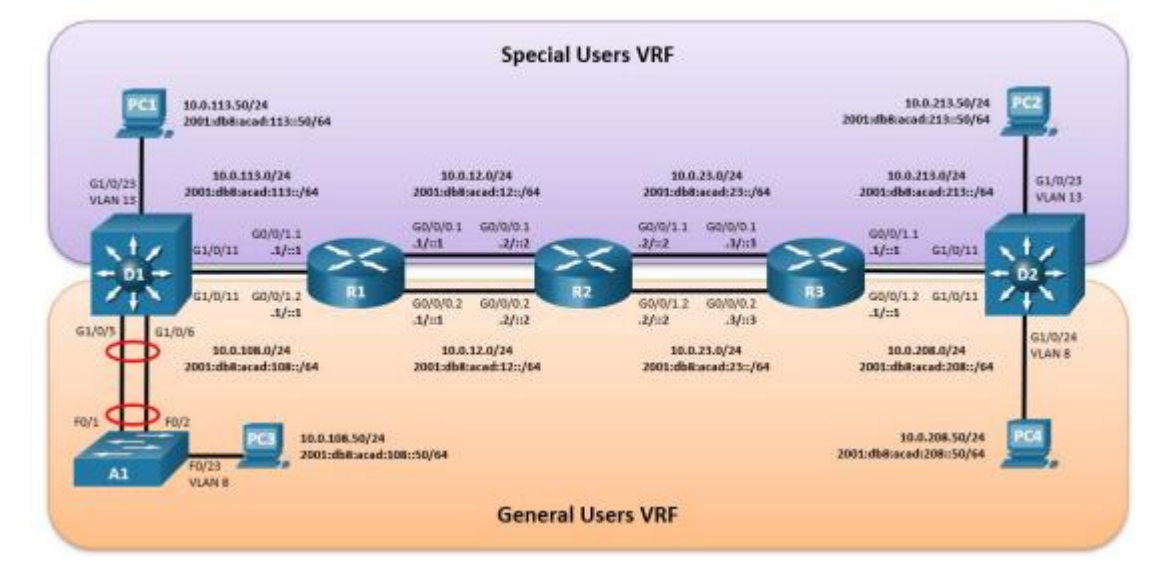

Fuente: Autor

# <span id="page-9-2"></span>1.1. TABLA DE DIRECCIONAMIENTO

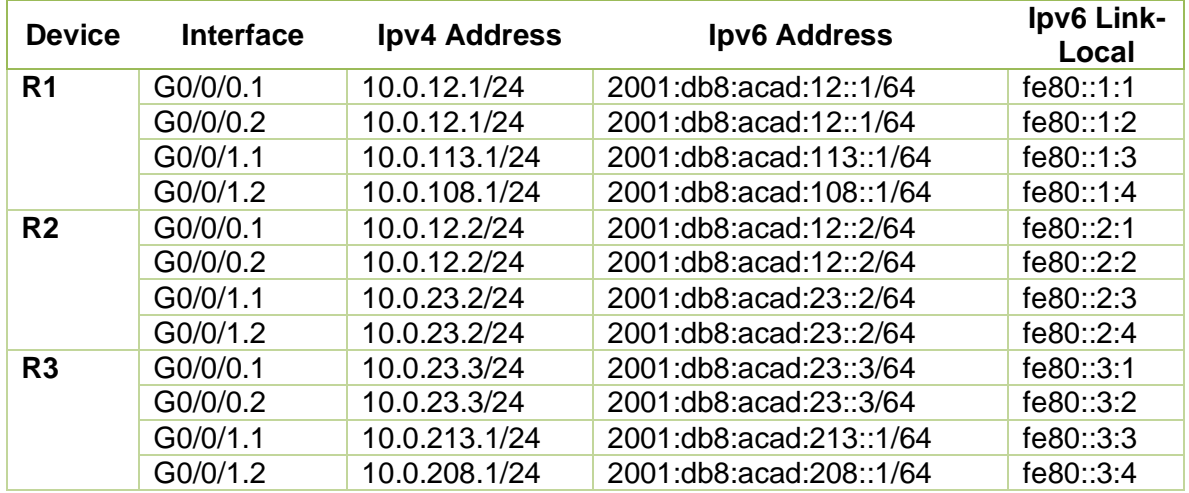

## <span id="page-9-3"></span>Tabla 1. Tabla de direccionamiento para la topología.

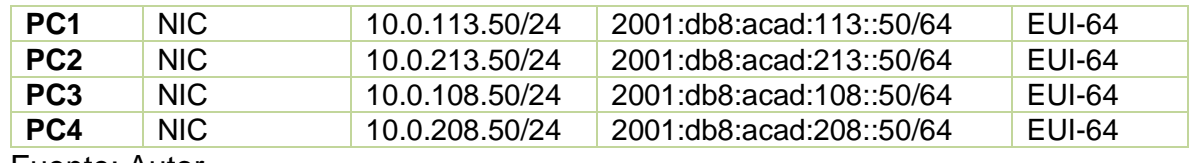

Fuente: Autor.

#### <span id="page-10-0"></span>1.2. OBJETIVOS

Parte 1: Construir la red y configurar los ajustes básicos de cada dispositivo y el direccionamiento de lasinterfaces

Parte 2: Configurar VRF y rutas estáticas.

Parte 3: Configurar Capa 2(se entrega finalizado el paso 6) Parte 4: Configurar seguridad (se entrega finalizado el

paso 6)

#### <span id="page-10-1"></span>1.3. ESCENARIO

En esta evaluación de habilidades, usted es responsable de completar la configuración multi-VRF de la red que admite "Usuarios generales" y "Usuarios especiales". Una vez finalizado, debería haber accesibilidad completa de un extremo a otro y los dos grupos no deberían poder comunicarse entre sí. Asegúrese de verificar que sus configuraciones cumplan con las especificaciones proporcionadas y que los dispositivos funcionen según lo requerido.

Nota: Se sugiere realizar la topología en el software GNS3, teniendo en cuenta las siguientes imágenes ISO que se encuentran en el siguiente link:

#### <span id="page-10-2"></span>1.4. INSTRUCCIONES

<span id="page-10-3"></span>1.4.1. Parte 1: Construir la red y configurar los ajustes básicos del dispositivo y el direccionamiento de la interfaz

En la Parte 1, configurará la topología de la red y configurará los ajustes básicos.

<span id="page-10-4"></span>1.4.1.1. Paso 1: Cablee la red como se muestra en la topología.

Conecte los dispositivos como se muestra en el diagrama de topología y cablee según sea necesario.

<span id="page-10-5"></span>1.4.1.2. Paso 2: Configure los ajustes básicos para cada dispositivo.

Ingrese al modo de configuración global en cada uno de los dispositivos y aplique la configuración básica. Las configuraciones de inicio para cada dispositivo se proporcionan a continuación.

# **Router R1**

hostname R1 //se configura el nombre del dispositivo ipv6 unicast-routing //se habilita el direccionamiento IPv6 no ip domain lookup //se desactiva la búsqueda de dominio banner motd # R1, ENCOR Skills Assessment, Scenario 2 # //se configura un banner con un mensaje de alerta line con 0 exec-timeout 0 0 logging synchronous exit

## **Router R2**

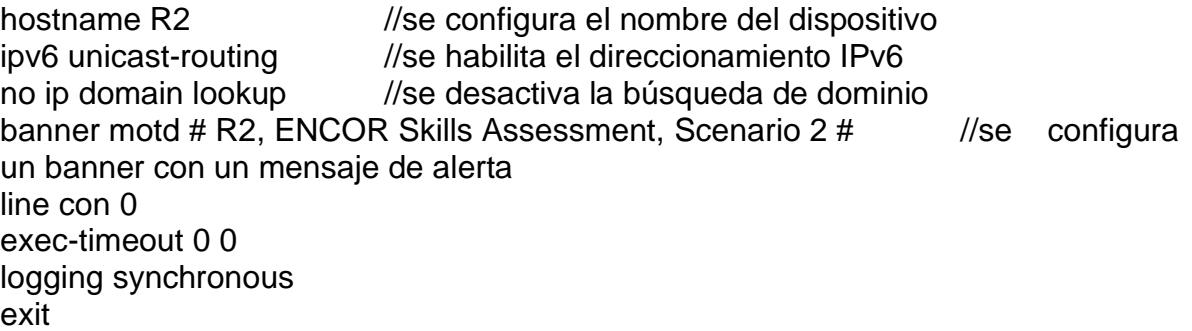

#### **Router R3**

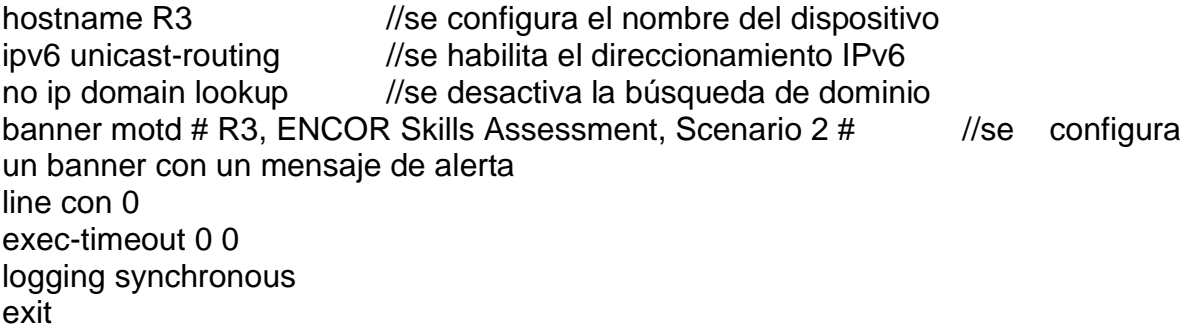

# **Switch D1**

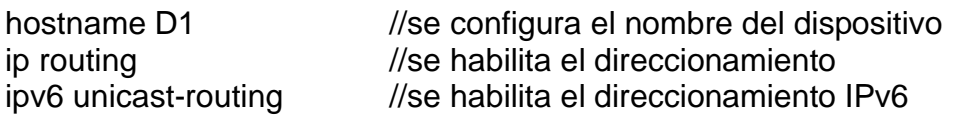

no ip domain lookup //se desactiva la búsqueda de dominio banner motd # D1, ENCOR Skills Assessment, Scenario 2 # //se configura un banner con un mensaje de alerta line con 0 exec-timeout 0 0 logging synchronous exit vlan 8 name General-Users exit vlan 13 name Special-Users exit

#### **Switch D2**

hostname D2 //se configura el nombre del dispositivo ip routing  $\frac{1}{s}$  //se habilita el direccionamiento ipv6 unicast-routing //se habilita el direccionamiento IPv6 no ip domain lookup //se desactiva la búsqueda de dominio banner motd # D2, ENCOR Skills Assessment, Scenario 2 # //se configura un banner con un mensaje de alerta line con 0 exec-timeout 0 0 logging synchronous exit vlan 8 //se active la vlan name General-Users //se configura el nombre de la vlan exit vlan 13 //se active la vlan name Special-Users //se configura el nombre de la vlan exit

# **Switch A1**

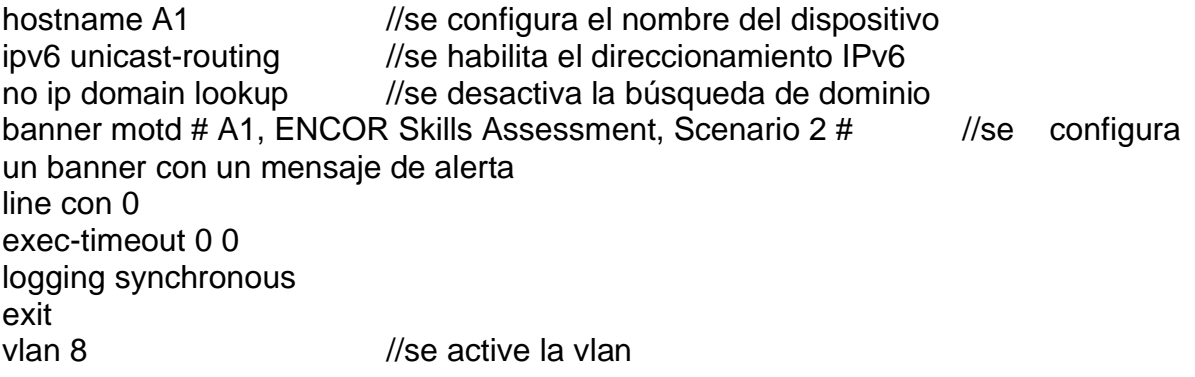

name General-Users //se configura el nombre de la vlan exit

Guarde las configuraciones en cada uno de los dispositivos.

R1#copy running-config startup-config

R2#copy running-config startup-config

R3#copy running-config startup-config

D1#copy running-config startup-config

D2#copy running-config startup-config

A1#copy running-config startup-config

En este paso, se realiza la configuración de los dispositivos y con el comando copy ru st se procede a guardarlo.

Configure los PC1, PC2, PC3 y PC4 de acuerdo con la tabla de direccionamiento

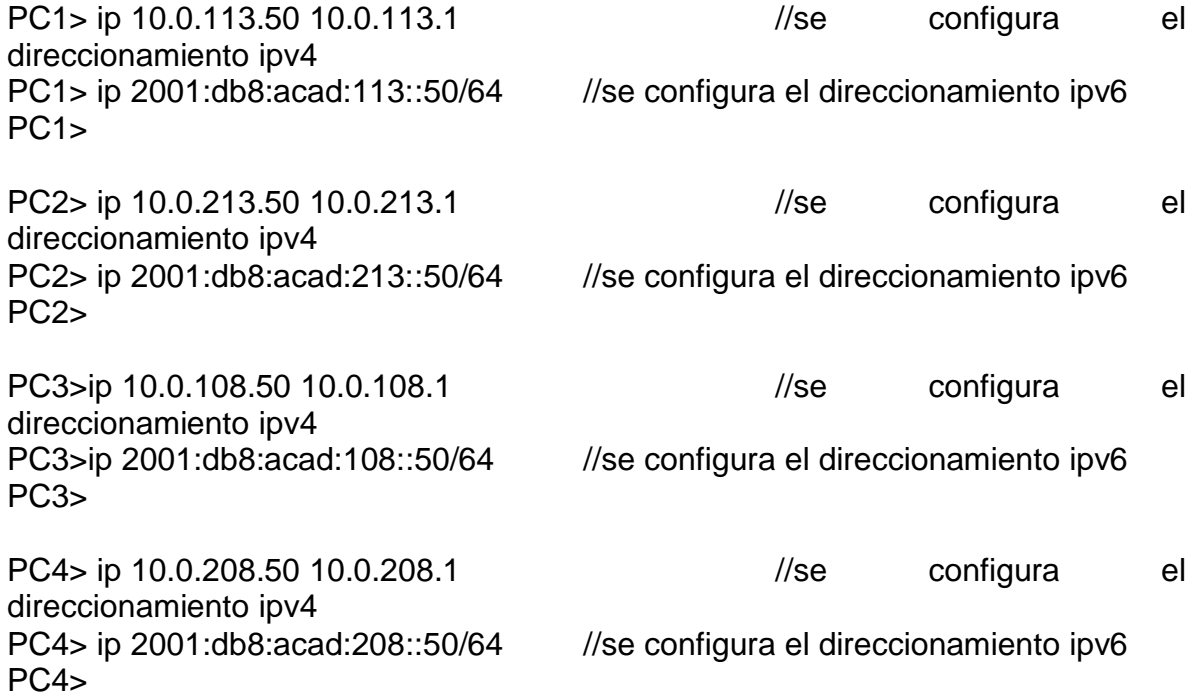

# Figura 2. Configuración del PC1.

<span id="page-14-0"></span>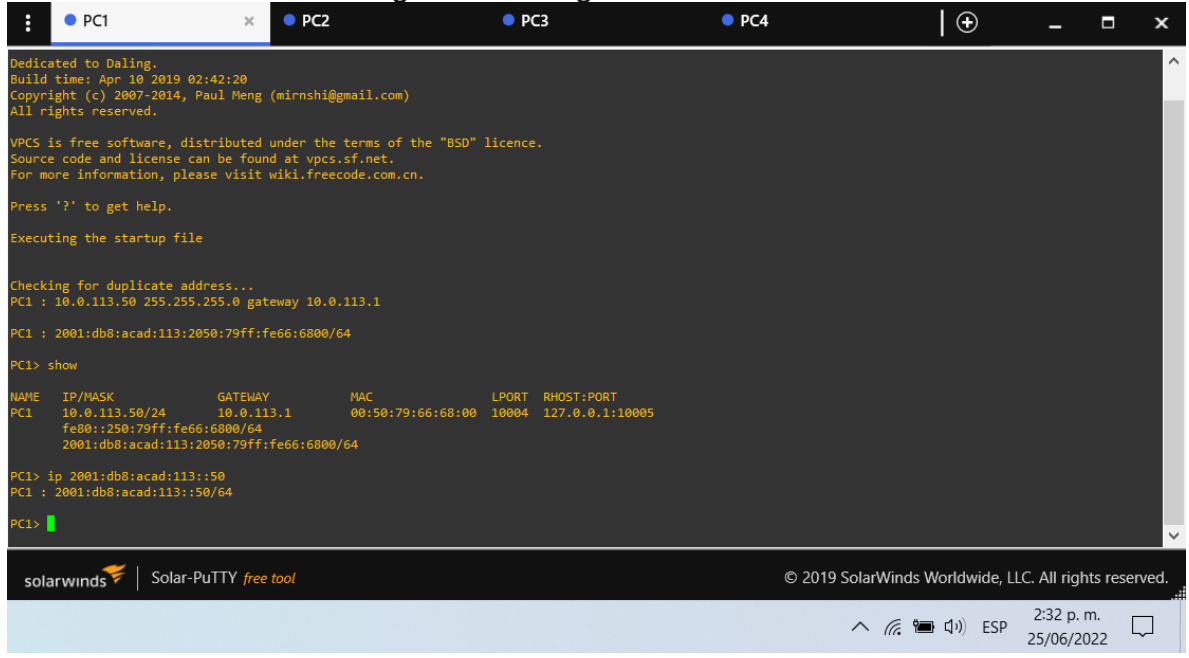

## Fuente: Autor.

<span id="page-14-1"></span>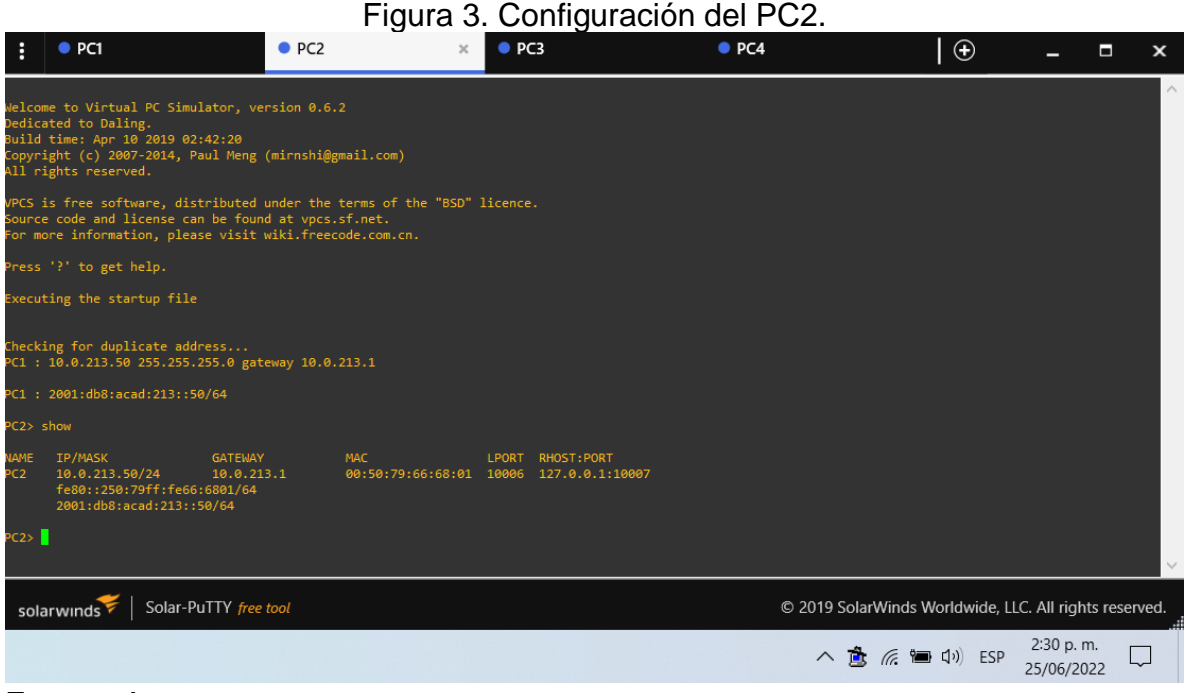

# Figura 4. Configuración del PC3.

<span id="page-15-0"></span>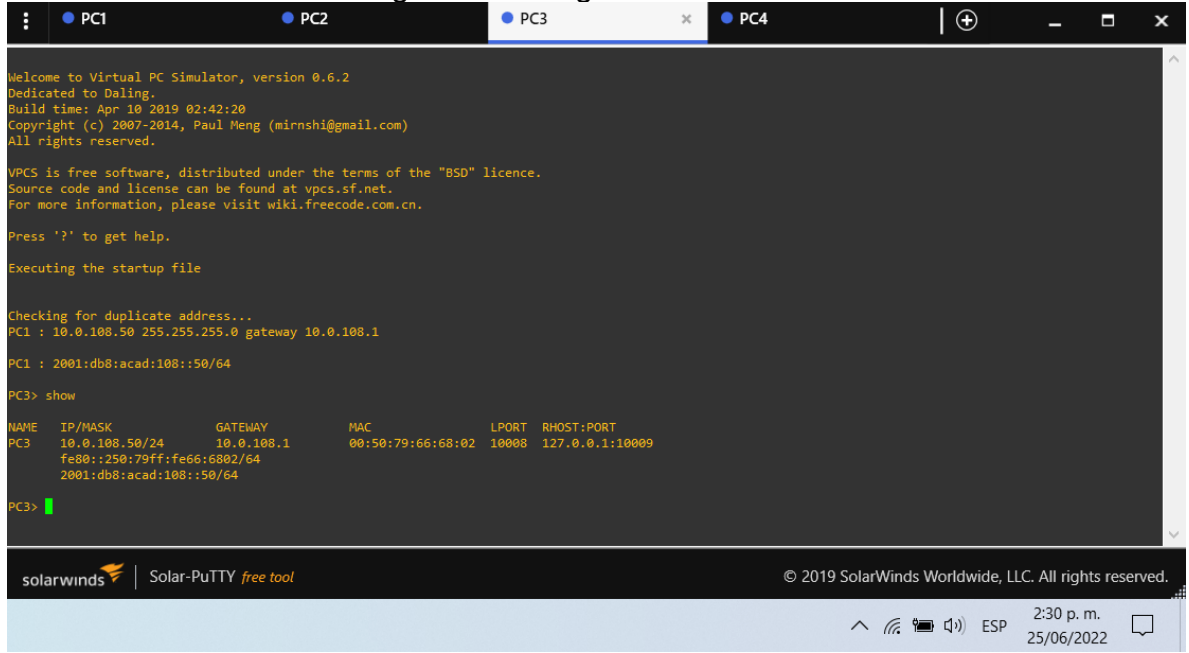

#### Fuente: Autor.

#### Figura 5. Configuración del PC4.

<span id="page-15-1"></span>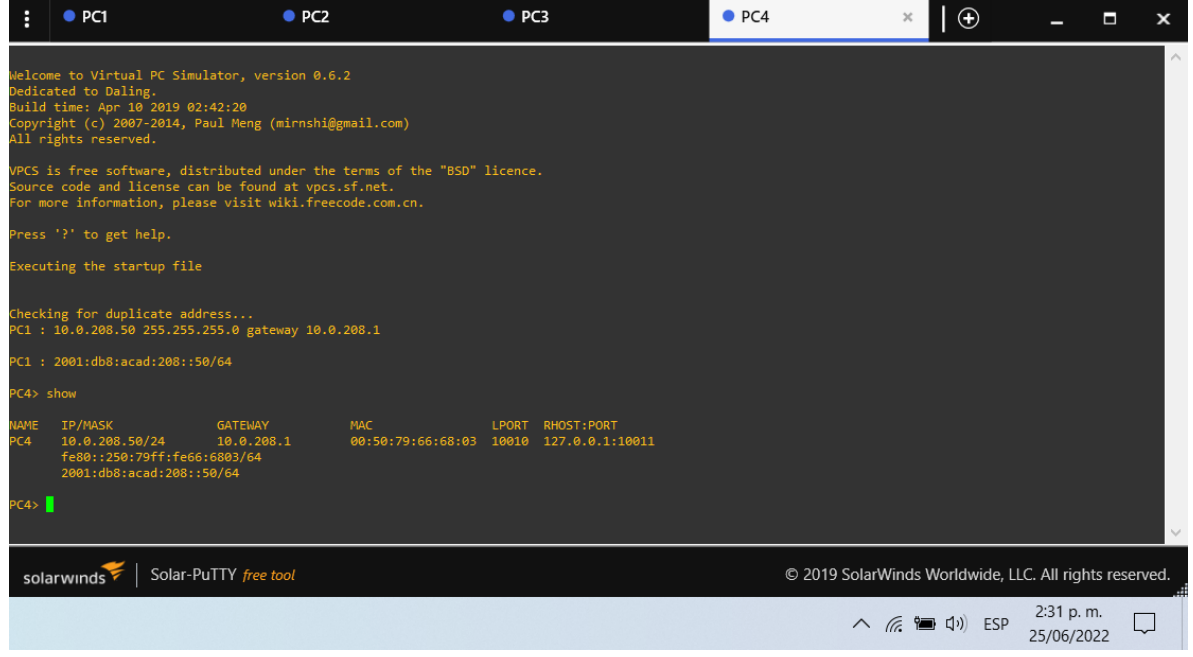

<span id="page-16-0"></span>1.4.2. Parte 2: Configurar VRF y enrutamiento estático.

En esta parte de la evaluación de habilidades, configurará VRF-Lite en los tres enrutadores y las rutas estáticas adecuadas para admitir la accesibilidad de un extremo a otro. Al final de esta parte, R1 debería poder hacer ping a R3 en cada VRF.

Sus tareas de configuración son las siguientes:

<span id="page-16-1"></span>

| Task# | Task                        | $\frac{1}{2}$<br><b>Specification</b>   |
|-------|-----------------------------|-----------------------------------------|
| 2.1   | On R1, R2, and<br>R3,       | Configure two VRFs:                     |
|       | configure VRF-Lite          | • General-Users                         |
|       | VRFs as shown in the        | • Special-Users                         |
|       | topology                    | The VRFs must support IPv4 and          |
|       | diagram.                    | IPv <sub>6</sub> .                      |
| 2.2   | On R1, R2,<br>R3,<br>and    | All routers will use Router-On-A-Stick  |
|       | configure IPv4 and IPv6     | on their G0/0/1.x interfaces to support |
|       | interfaces on each VRF as   | separation of the VRFs.                 |
|       | detailed in the addressing  | Sub-interface 1:                        |
|       | table above.                | • In the Special Users VRF              |
|       |                             | • Use dot1q encapsulation 13            |
|       |                             | • IPv4 and IPv6 GUA and link-local      |
|       |                             | addresses                               |
|       |                             | • Enable the interfaces                 |
|       |                             | Sub-interface 2:                        |
|       |                             | • In the General Users VRF              |
|       |                             | • Use dot1q encapsulation 8             |
|       |                             | • IPv4 and IPv6 GUA and link-local      |
|       |                             | addresses                               |
|       |                             | • Enable the interfaces                 |
| 2.3   | On R1 and R3, configure     | Configure VRF static routes for both    |
|       | default<br>static<br>routes | IPv4 and IPv6 in both VRFs.             |
|       | pointing to R2.             |                                         |
| 2.4   | Verify connectivity in each | From R1, verify connectivity to R3:     |
|       | VRF.                        | • ping vrf General-Users 10.0.208.1     |
|       |                             | • ping vrf General-Users                |
|       |                             | 2001:db8:acad:208::1                    |
|       |                             | • ping vrf Special-Users 10.0.213.1     |
|       |                             | • ping vrf Special-Users                |
|       |                             | 2001:db8:acad:213::1                    |

Tabla 2. Tabla de actividades para la parte 2.

Nota: R1 no estarà habilitado para realizar ping entre PC2 o PC4 con la configuración de las Partes 1 y 2

Configuración en R1.

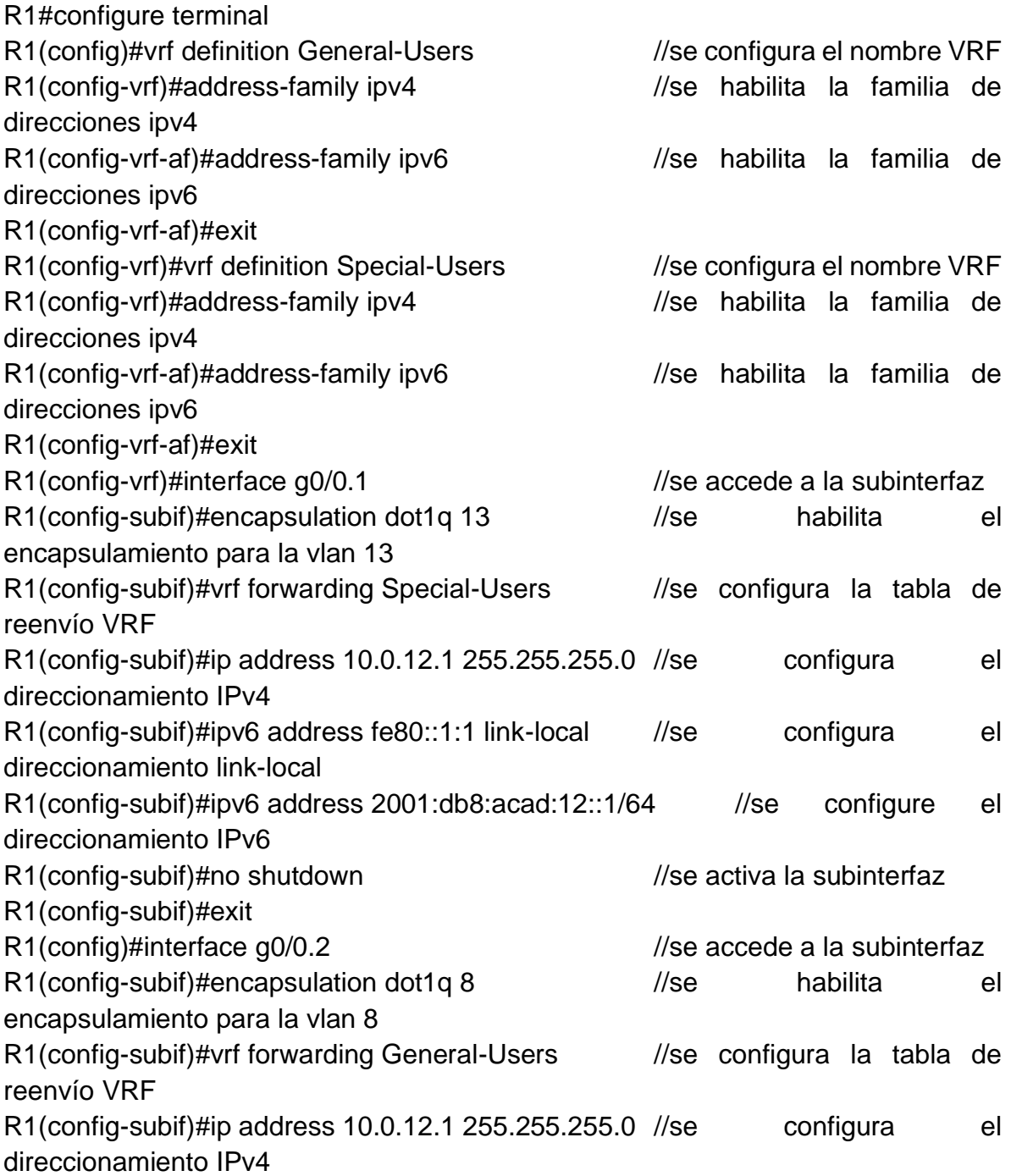

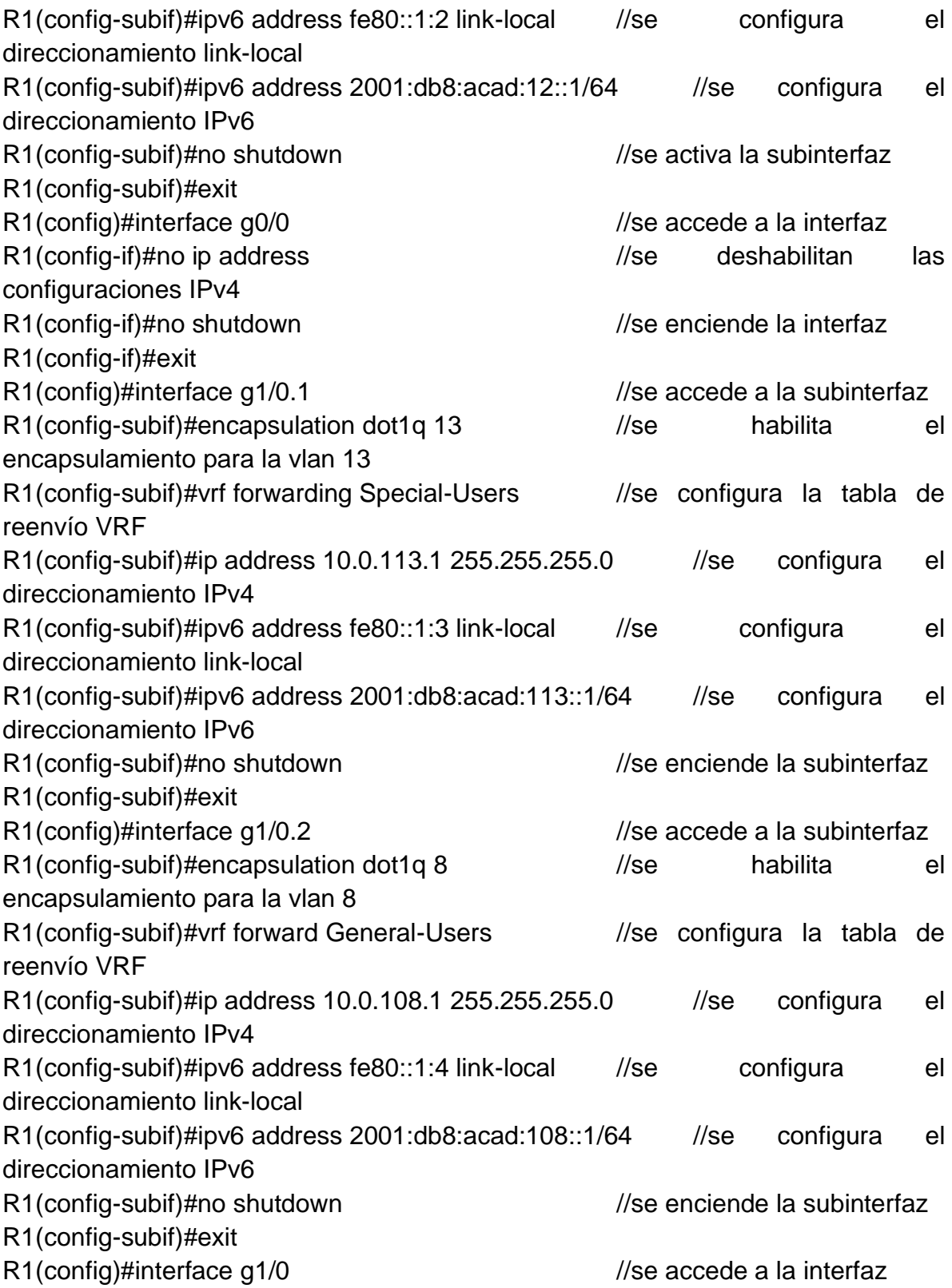

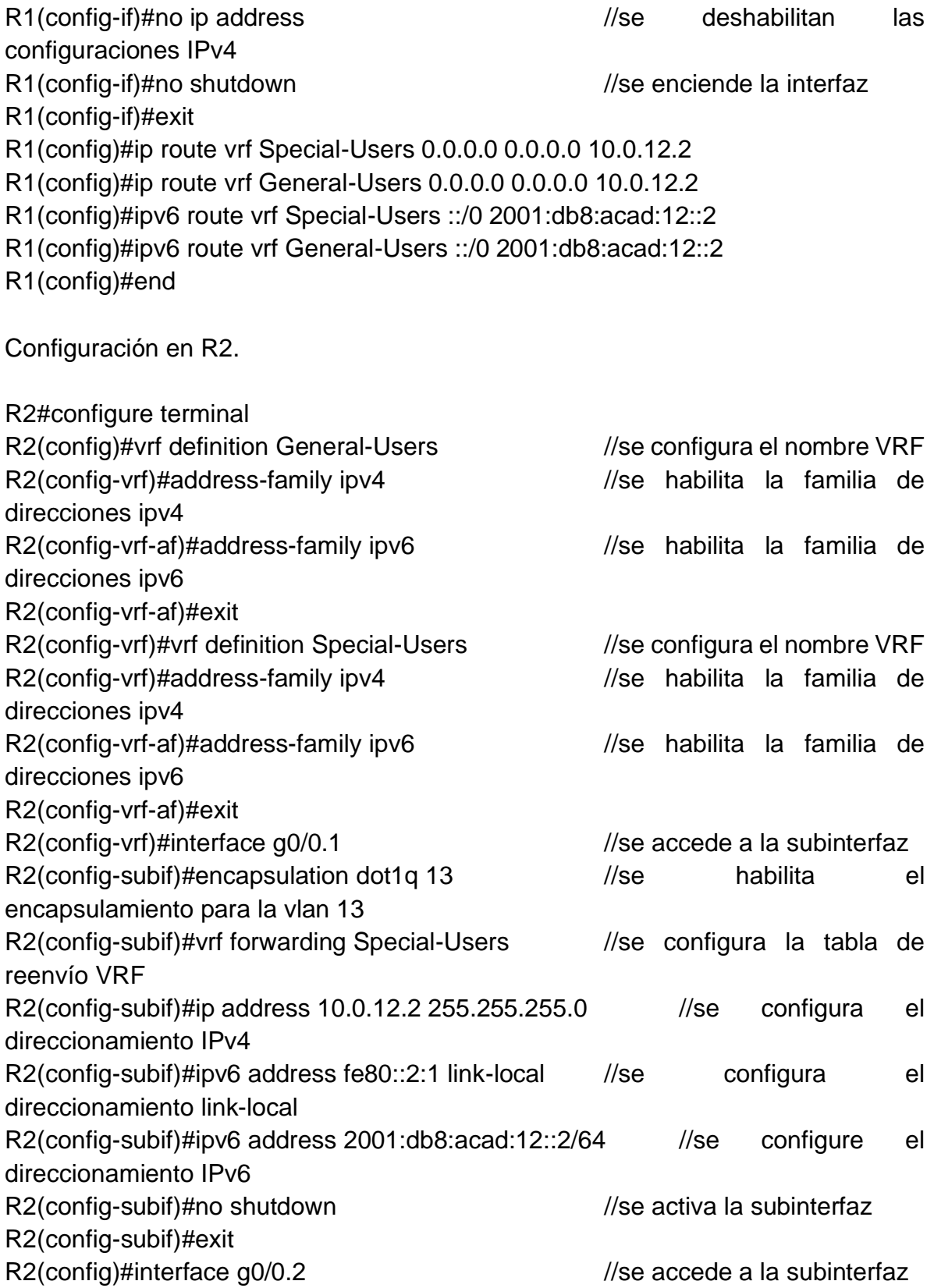

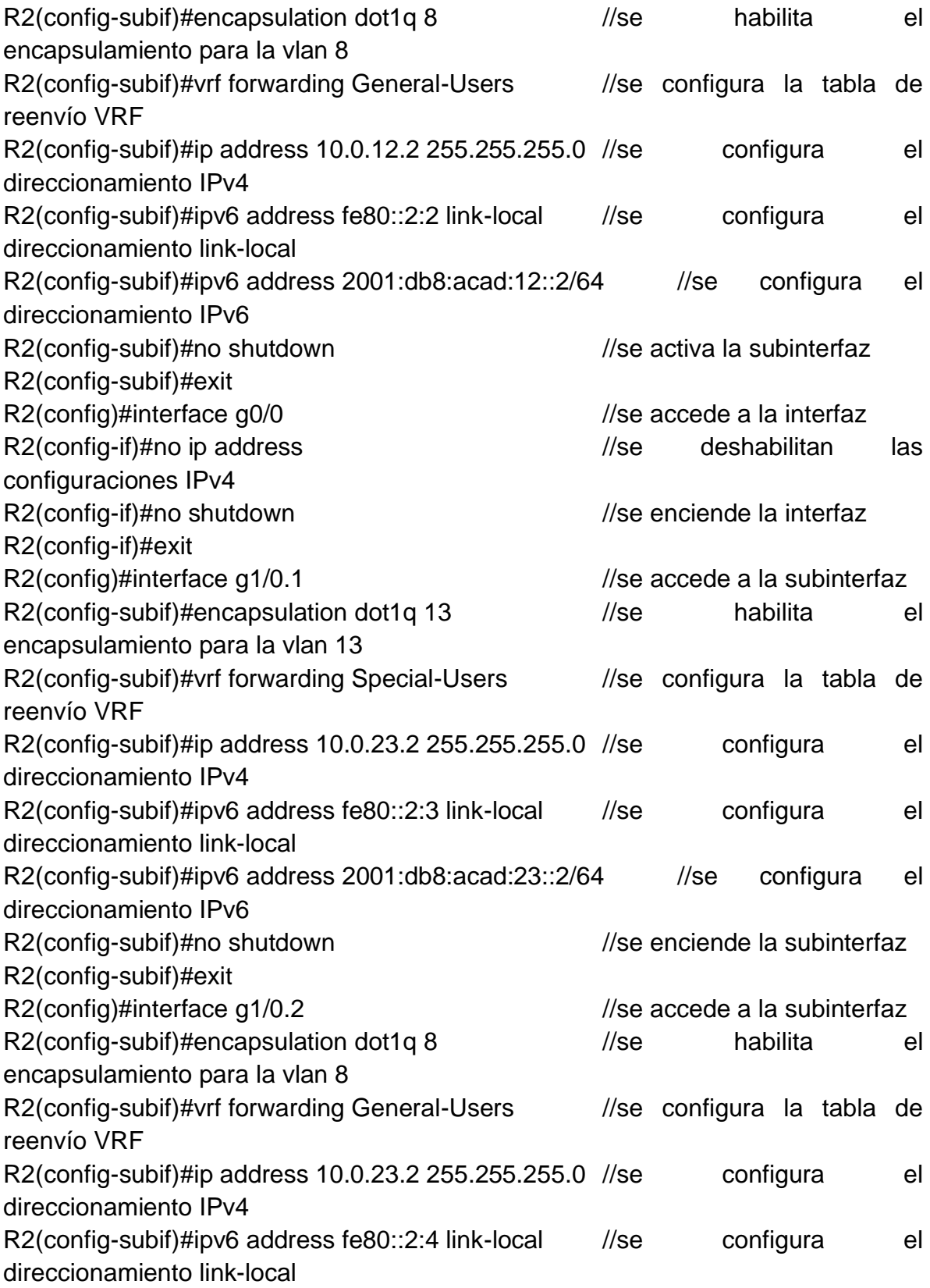

R2(config-subif)#ipv6 address 2001:db8:acad:23::2/64 //se configura el direccionamiento IPv6 R2(config-subif)#no shutdown //se enciende la subinterfaz R2(config-subif)#exit R2(config)#interface g1/0 //se accede a la interfaz R2(config-if)#no ip address //se deshabilitan las configuraciones IPv4 R2(config-if)#no shutdown //se enciende la interfaz R2(config-if)#exit R2(config)#ip route vrf Special-Users 10.0.113.0 255.255.255.0 10.0.12.1 R2(config)#ip route vrf Special-Users 10.0.213.0 255.255.255.0 10.0.23.3 R2(config)#\$vrf Special-Users 2001:db8:acad:113::/64 2001:db8:acad:12::1 R2(config)#\$vrf Special-Users 2001:db8:acad:213::/64 2001:db8:acad:23::3 R2(config)#ip route vrf General-Users 10.0.108.0 255.255.255.0 10.0.12.1 R2(config)#ip route vrf General-Users 10.0.208.0 255.255.255.0 10.0.23.3 R2(config)#\$vrf General-Users 2001:db8:acad:108::/64 2001:db8:acad:12::1 R2(config)#\$vrf General-Users 2001:db8:acad:208::/64 2001:db8:acad:23::3 R2(config)#end

Configuración en R3.

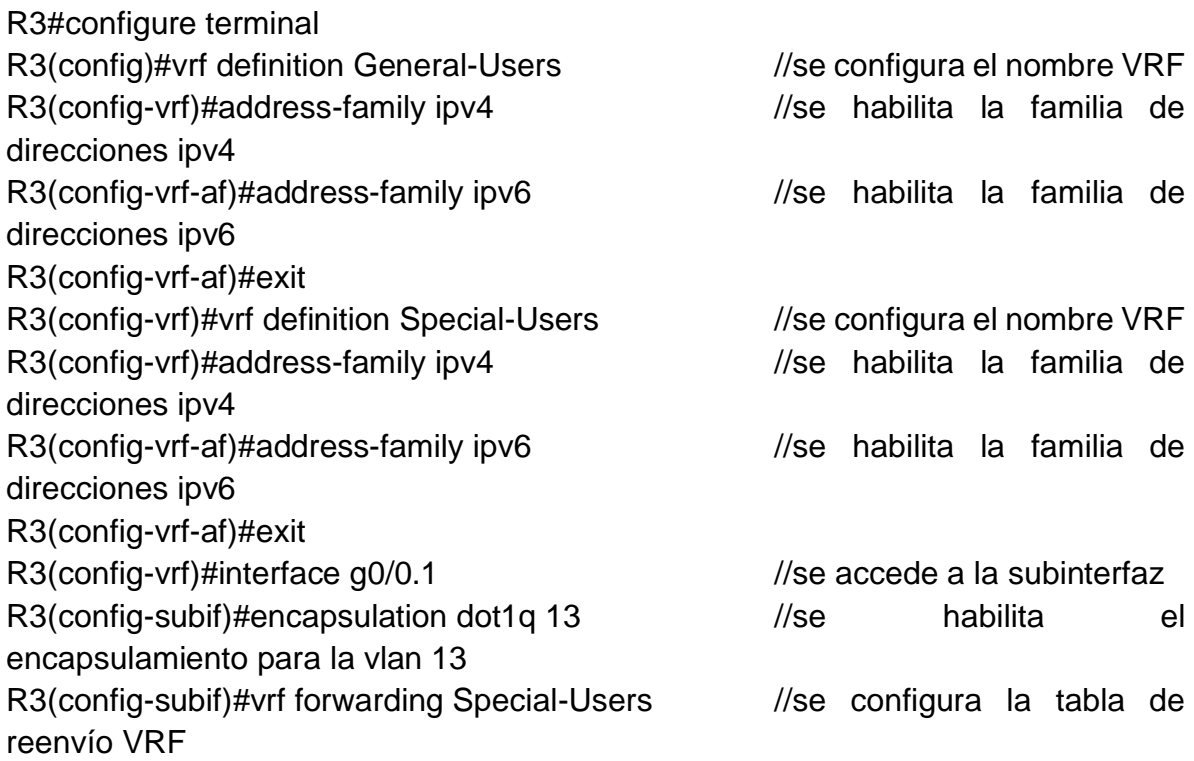

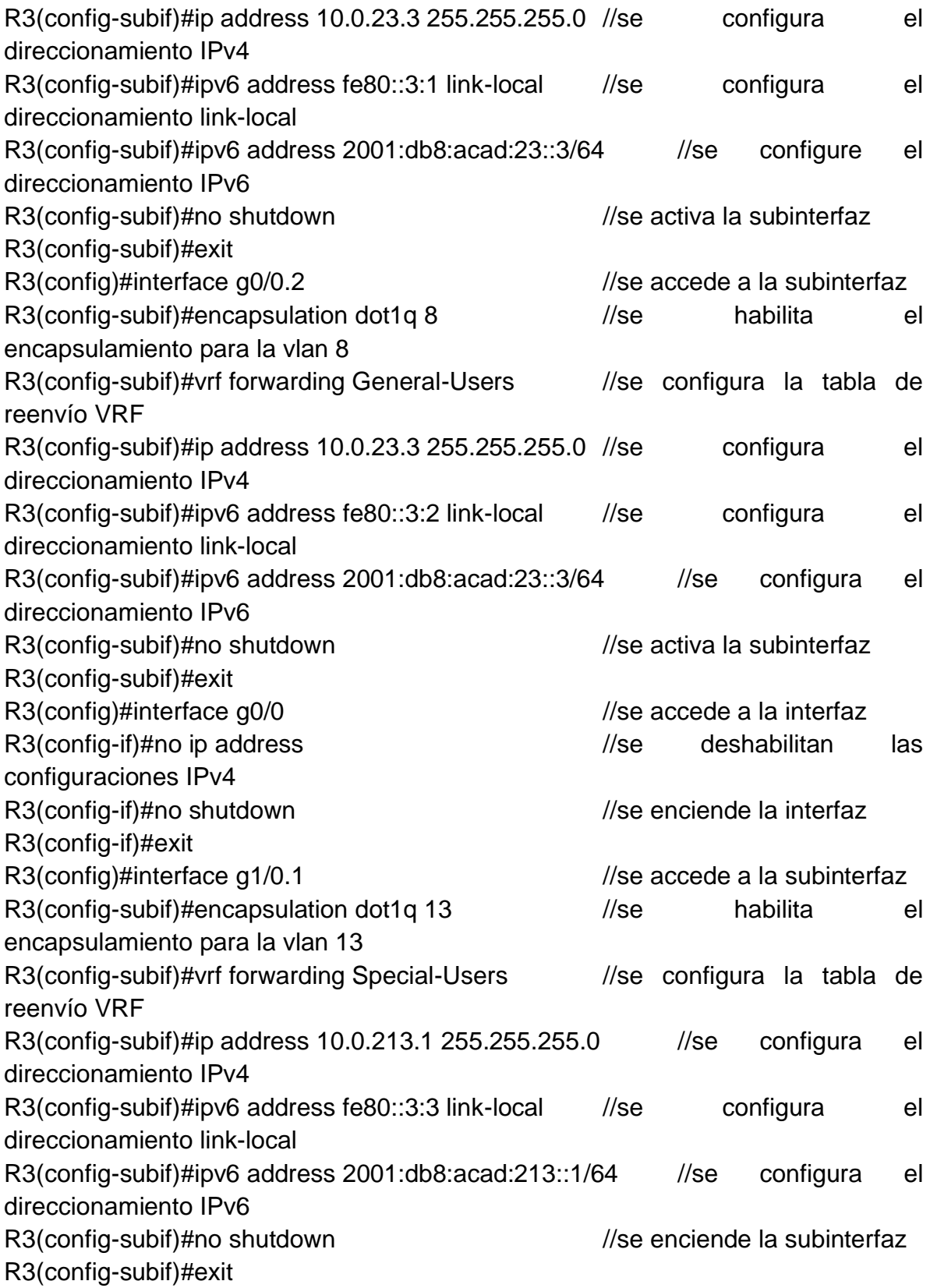

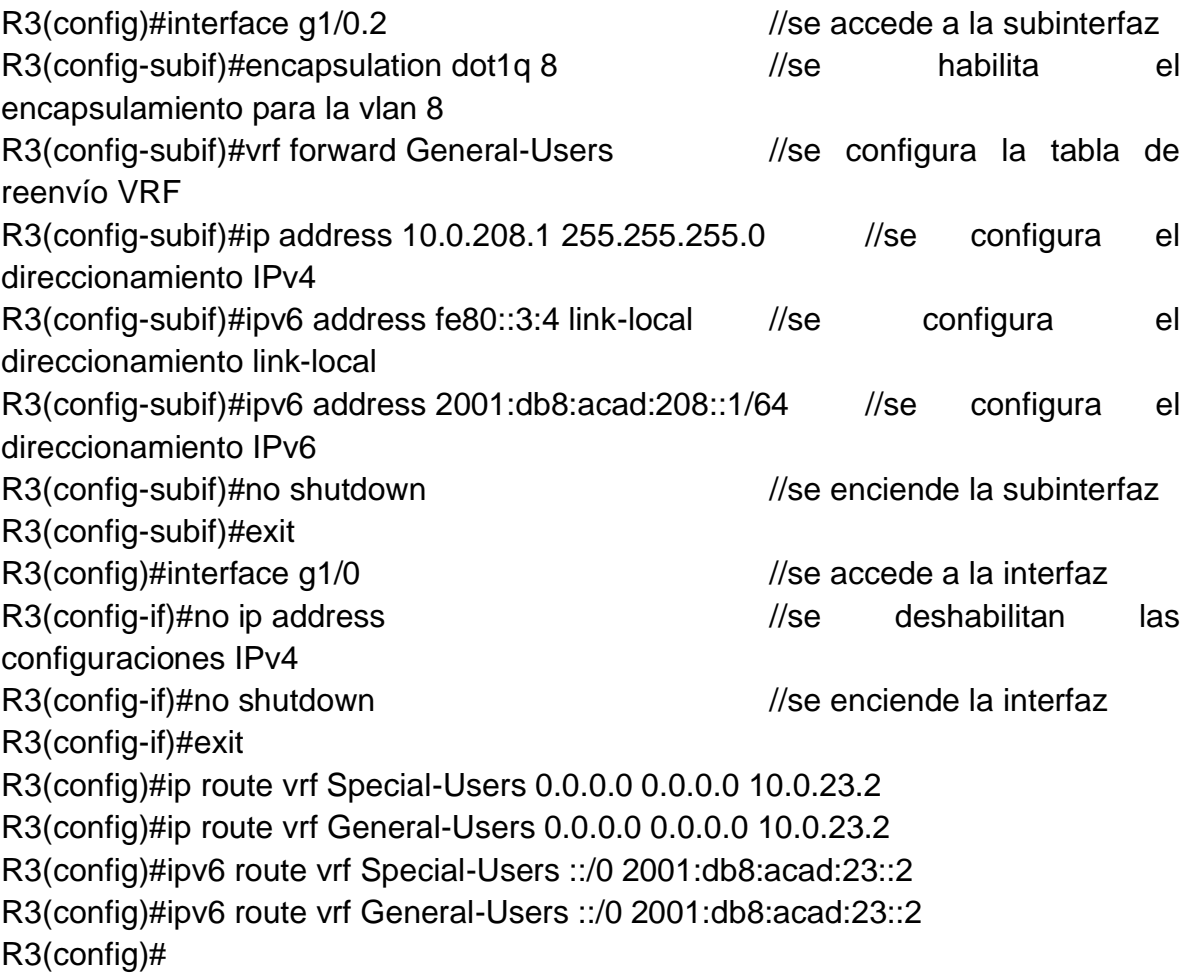

<span id="page-24-2"></span>Figura 6. Prueba de verificación de conectividad en cada VRF.

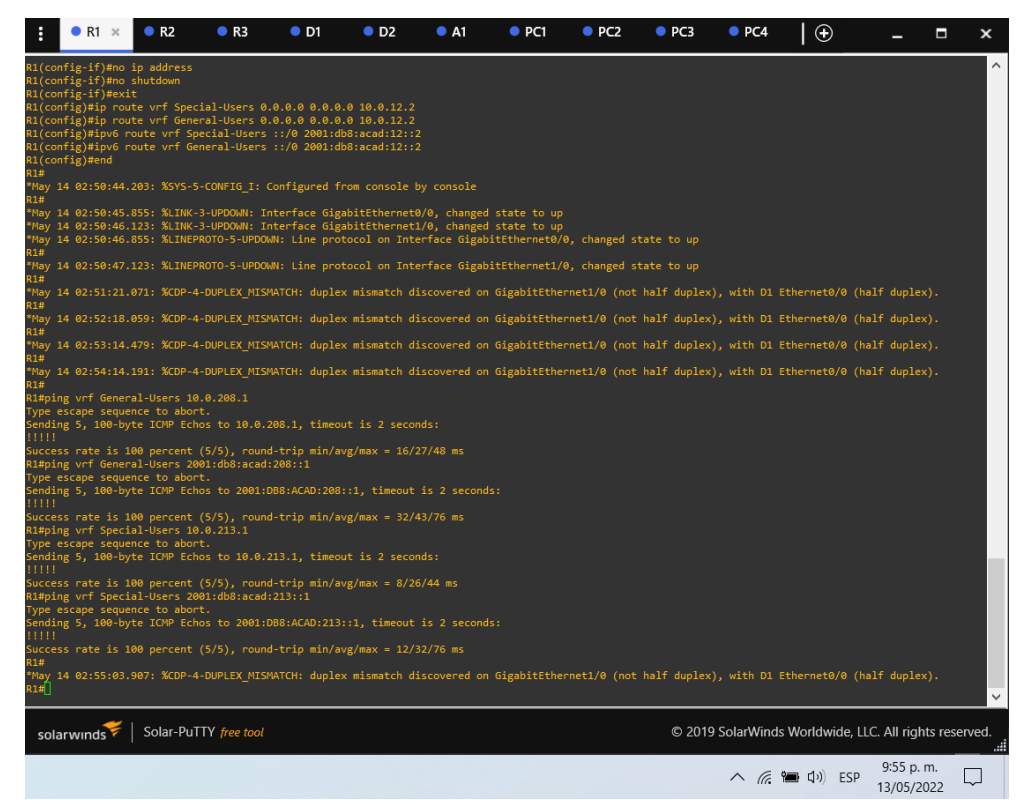

Fuente: Autor.

<span id="page-24-0"></span>1.4.3. Parte 3: Configurar capa 2.

En esta parte, tendrá que configurar los Switches para soportar la conectividad con los dispositivos finales.

Las tareas de configuración, son las siguientes:

<span id="page-24-1"></span>

| Task# | Task                                                     | <b>Specification</b>                                                                             |
|-------|----------------------------------------------------------|--------------------------------------------------------------------------------------------------|
| 3.1   | On D1, D2, and A1, disable all<br>interfaces.            | On D1 and D2, shutdown G1/0/1 to<br>G1/0/24.<br>On A1, shutdown F0/1 - F0/24, G0/1 -<br>$G0/2$ . |
| 3.2   | On D1 and D2, configure the<br>trunk links to R1 and R3. | Configure and enable the G1/0/11 link<br>as a trunk link.                                        |

Tabla 3. Tabla de actividades para la parte 3.

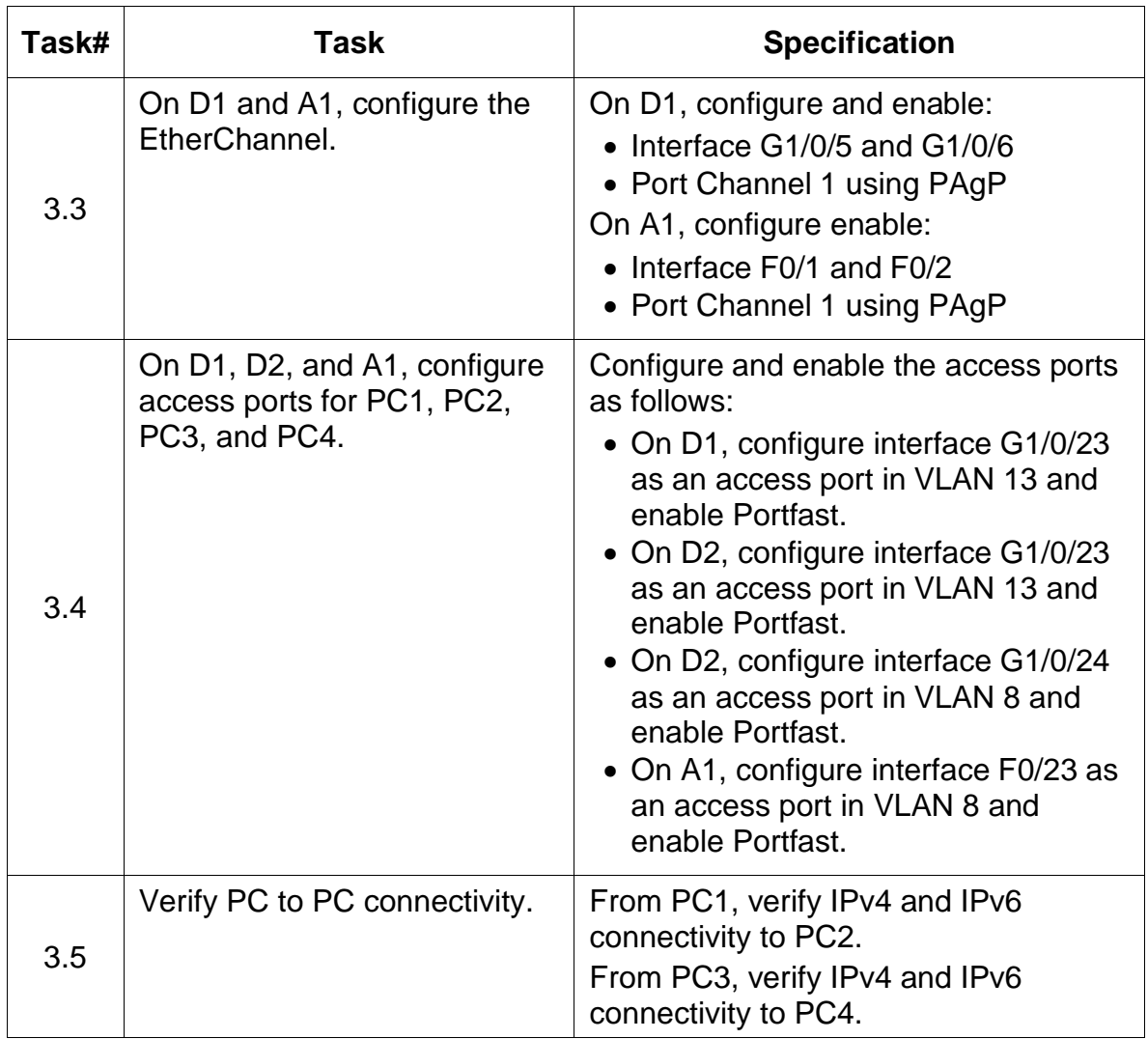

Fuente: Autor.

Configuración en D1

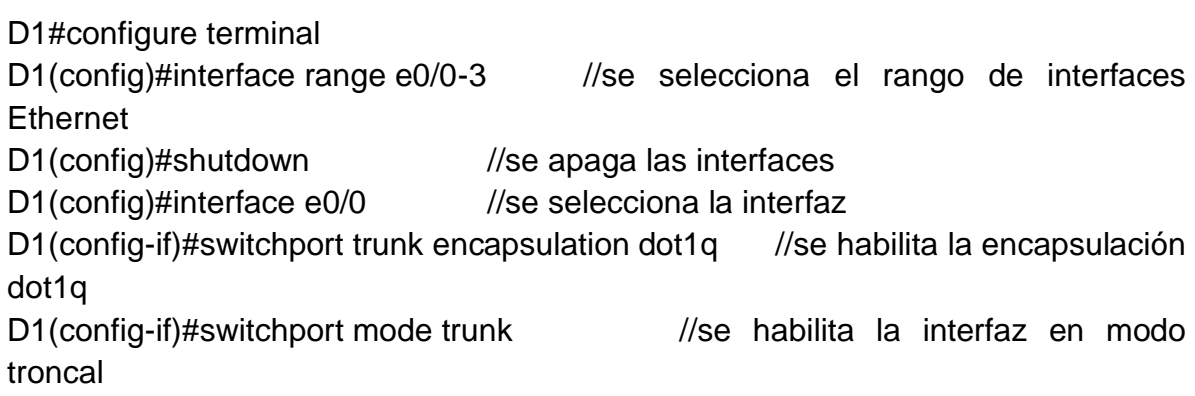

D1(config-if)#no shutdown //se enciende la interfaz

D1(config-if)#exit

D1(config)#interface e0/1 //se selecciona la interfaz

D1(config-if)#switchport mode access //se habilita la interfaz en modo de acceso D1(config-if)#switchport access vlan 13 //se habilita el acceso para la vlan 13

D1(config-if)#spanning-tree portfast //se habilita la convergencia de protocolos tipo STP

D1(config-if)#no shutdown //se enciende la interfaz

D1(config-if)#exit

D1(config)#interface range e0/2-3 //se selecciona las interfaces

D1(config-if-range)#switchport trunk encapsulation dot1q //se habilita la encapsulación dot1q

D1(config-if-range)#switchport mode trunk //se habilita la interfaz en modo troncal

D1(config-if-range)#channel-group 1 mode desirable //se configura las interfaces en modo deseable para el canal de puerto 1

D1(config-if-range)#no shutdown //se enciende la interfaz

D1(config-if-range)#exit

D1(config)#

Configuración en D2.

D2#configure terminal D2(config)#interface range e0/0-3 //selecciono el rango de interfaces Ethernet D2(config)#shutdown //apago las interfaces D2(config)#interface e0/0 //selecciono la interfaz D2(config-if)#switchport trunk encapsulation dot1q //habilito la encapsulación dot1q D2(config-if)#switchport mode trunk //habilito la interfaz en modo troncal D2(config-if)#no shutdown //enciendo la interfaz D2(config-if)#exit D2(config)#interface e0/1 //selecciono la interfaz D2(config-if)#switchport mode access //habilito la interfaz en modo de acceso D2(config-if)#switchport access vlan 13 //habilito el acceso para la vlan 13 D2(config-if)#spanning-tree portfast //habilito la convergencia de protocolos tipo STP

D2(config-if)#no shutdown //enciendo la interfaz D2(config-if)#exit D2(config)#interface e0/2 //selecciono la interfaz D2(config-if)#switchport mode access //habilito la interfaz en modo de acceso D2(config-if)#switchport access vlan 8 //habilito el acceso para la vlan 8 D2(config-if)#spanning-tree portfast //habilito la convergencia de protocolos tipo STP D2(config-if)#no shutdown//enciendo la interfaz D2(config-if)#exit Configuración en A1. A1#configure terminal A1(config)#interface range e0/0-3 //selecciono el rango de interfaces **Ethernet** A1(config)#shutdown //apago las interfaces A1(config)#interface e0/0 //selecciono la interfaz A1(config-if)#switchport mode access //habilito la interfaz en modo de acceso A1(config-if)#switchport access vlan 8 //habilito el acceso para la vlan 8 A1(config-if)#spanning-tree portfast //habilito la convergencia de protocolos tipo STP A1(config-if)#no shutdown //enciendo la interfaz A1(config-if)#exit A1(config)#interface range e0/2-3 //selecciono las interfaces A1(config-if-range)#switchport trunk encapsulation dot1q //habilito la encapsulación dot1q A1(config-if-range)#switchport mode trunk //habilito la interfaz en modo troncal A1(config-if-range)#channel-group 1 mode desirable //configure las interfaces en modo deseable para el canal de puerto 1 A1(config-if-range)#no shutdown //enciendo la interfaz A1(config-if-range)#exit

Figura 7. Ping entre PC1 y PC2 IPv4 y IPv6.

<span id="page-28-0"></span>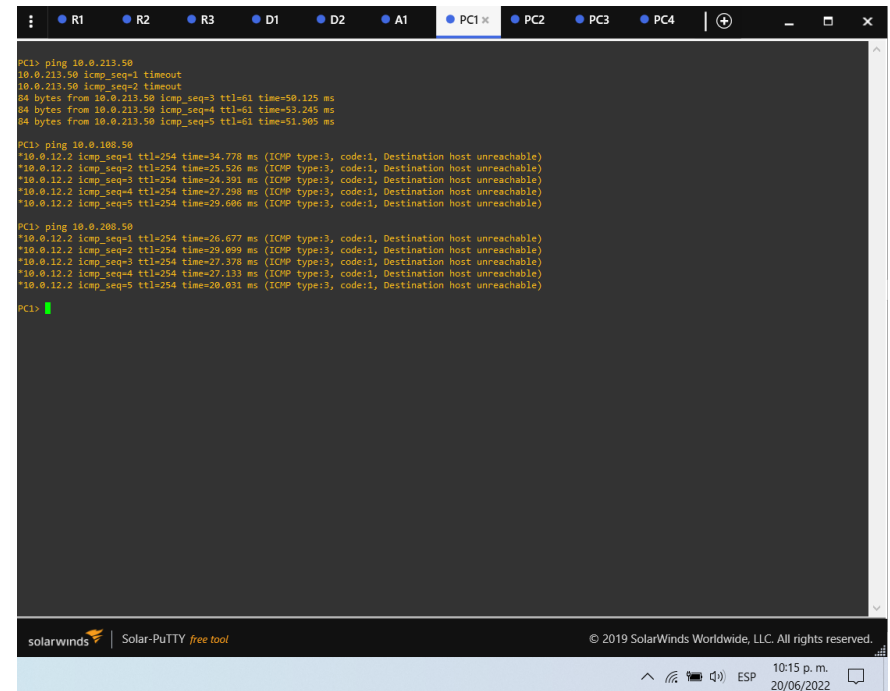

<span id="page-28-1"></span>Fuente: Autor.

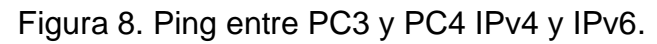

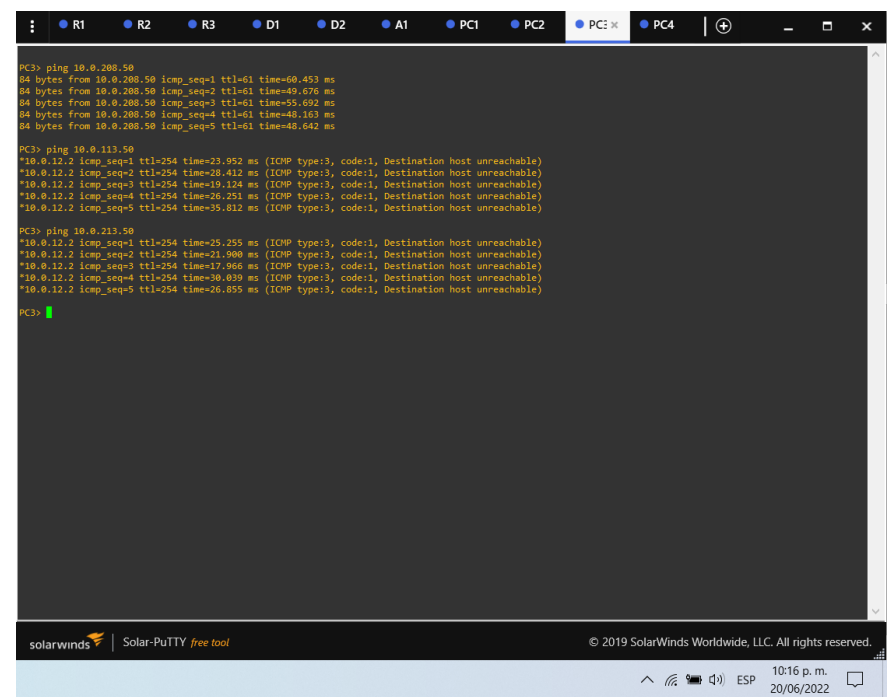

<span id="page-29-0"></span>1.4.4. Parte 4: Configure Security.

En esta parte debe configurar varios mecanismos de seguridad en los dispositivos de la topología.

Las tareas de configuración son las siguientes:

<span id="page-29-1"></span>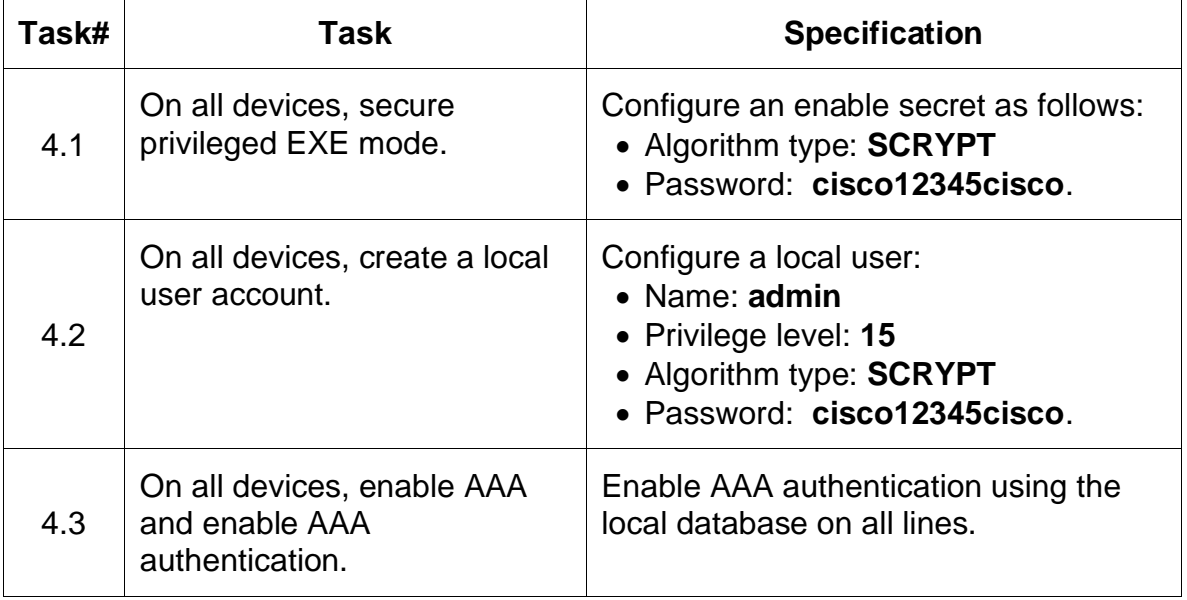

Tabla 4. Tabla de actividades para la parte 4.

Fuente: Autor.

Configuración en todos los dispositivos –R1, R2, R3, D1, D2 y A1.

R1#configure terminal

R1(config)#enable algorithm-type scrypt secret cisco12345cisco //se habilita un algoritmo tipo script secreto R1(config)#username admin privilege 15 algorithm-type scrypt secret cisco12345cisco //se crea un usuario local con contraseña tipo algoritmo y privilegios R1(config)#aaa new-model //se aplica la autenticación local a todas las líneas de interfaz R1(config)#aaa authentication login default local //se solicita autenticación para los usuarios que quieran acceder al servidor de acceso R1(config)#end

<span id="page-30-0"></span>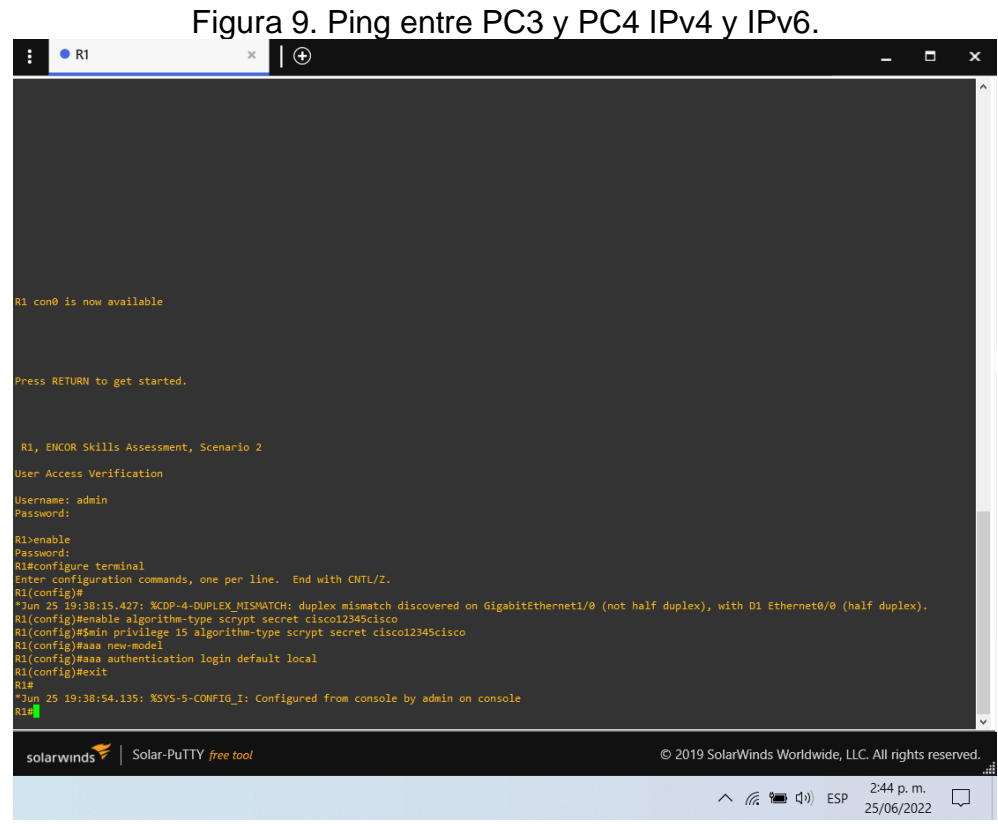

Fuente: Autor.

## CONCLUSIONES

<span id="page-31-0"></span>Al utilizar las herramientas GNS3, encontré muchos problemas al buscar imágenes que permitieran realizar pruebas de habilidad, y algunos problemas no reconocieron la mayoría de los comandos necesarios para realizar la conexión entre estas herramientas. equipo.

El objetivo es reflejar posteriormente las habilidades y responsabilidades involucradas en la realización de las actividades de conexión, así como la verificación de implementación realizada cuando se ejecuta el contenido recomendado en la topología de la red. Esta prueba le permite comprender la aplicación de varios conceptos de red, la complementación de tecnologías y la verificación de la aplicación realizada en el dispositivo, incluida la complementación de VLAN en el dispositivo de conmutador de tres capas, la habilitación del enrutamiento ipv6 y el uso del multi-VRF.

Finalmente, esta práctica permite dimensionar en gran parte lo que se está expuesto un administrador de redes, esto porque cada implementación debe cumplir un requerimiento y los conceptos adquiridos en el transcurso del diplomado ha sido pieza clave en comprender y culminar satisfactoriamente la actividad.

## REFERENCIAS BIBLIOGRÁFICAS

<span id="page-32-0"></span>Edgeworth, B., Garza Rios, B., Gooley, J., Hucaby, D. (2020). CISCO Press (Ed). Packet Forwarding. CCNP and CCIE Enterprise Core ENCOR 350-401. Recuperado de<https://1drv.ms/b/s!AAIGg5JUgUBthk8>

Edgeworth, B., Garza Rios, B., Gooley, J., Hucaby, D. (2020). CISCO Press (Ed). Spanning Tree Protocol. CCNP and CCIE Enterprise Core ENCOR 350-401. Recuperado de<https://1drv.ms/b/s!AAIGg5JUgUBthk8>

Edgeworth, B., Garza Rios, B., Gooley, J., Hucaby, D. (2020). CISCO Press (Ed). Advanced Spanning Tree. CCNP and CCIE Enterprise Core ENCOR 350-401. Recuperado de<https://1drv.ms/b/s!AAIGg5JUgUBthk8>

Edgeworth, B., Garza Rios, B., Gooley, J., Hucaby, D. (2020). CISCO Press (Ed). Multiple Spanning Tree Protocol. CCNP and CCIE Enterprise Core ENCOR 350- 401. Recuperado de<https://1drv.ms/b/s!AAIGg5JUgUBthk8>

Edgeworth, B., Garza Rios, B., Gooley, J., Hucaby, D. (2020). CISCO Press (Ed). VLAN Trunks and EtherChannel Bundles. CCNP and CCIE Enterprise Core ENCOR 350-401. Recuperado de<https://1drv.ms/b/s!AAIGg5JUgUBthk8>

Edgeworth, B., Garza Rios, B., Gooley, J., Hucaby, D. (2020). CISCO Press (Ed). IP Routing Essentials. CCNP and CCIE Enterprise Core ENCOR 350-401. Recuperado de<https://1drv.ms/b/s!AAIGg5JUgUBthk8>

Edgeworth, B., Garza Rios, B., Gooley, J., Hucaby, D. (2020). CISCO Press (Ed). EIGRP. CCNP and CCIE Enterprise Core ENCOR 350-401. Recuperado de <https://1drv.ms/b/s!AAIGg5JUgUBthk8>

Edgeworth, B., Garza Rios, B., Gooley, J., Hucaby, D. (2020). CISCO Press (Ed). OSPF. CCNP and CCIE Enterprise Core ENCOR 350-401. Recuperado de <https://1drv.ms/b/s!AAIGg5JUgUBthk8>

Edgeworth, B., Garza Rios, B., Gooley, J., Hucaby, D. (2020). CISCO Press (Ed). Advanced OSPF. CCNP and CCIE Enterprise Core ENCOR 350-401. Recuperado de<https://1drv.ms/b/s!AAIGg5JUgUBthk8>

Edgeworth, B., Garza Rios, B., Gooley, J., Hucaby, D. (2020). CISCO Press (Ed). OSPF v3. CCNP and CCIE Enterprise Core ENCOR 350-401. Recuperado de <https://1drv.ms/b/s!AAIGg5JUgUBthk8>

Edgeworth, B., Garza Rios, B., Gooley, J., Hucaby, D. (2020). CISCO Press (Ed). BGP. CCNP and CCIE Enterprise Core ENCOR 350-401. Recuperado de <https://1drv.ms/b/s!AAIGg5JUgUBthk8>

Edgeworth, B., Garza Rios, B., Gooley, J., Hucaby, D. (2020). CISCO Press (Ed). Advanced BGP. CCNP and CCIE Enterprise Core ENCOR 350-401. Recuperado de<https://1drv.ms/b/s!AAIGg5JUgUBthk8>

Edgeworth, B., Garza Rios, B., Gooley, J., Hucaby, D. (2020). CISCO Press (Ed). Multicast. CCNP and CCIE Enterprise Core ENCOR 350-401. Recuperado de <https://1drv.ms/b/s!AAIGg5JUgUBthk8>

Edgeworth, B., Garza Rios, B., Gooley, J., Hucaby, D. (2020). CISCO Press (Ed). QoS. CCNP and CCIE Enterprise Core ENCOR 350-401. Recuperado de <https://1drv.ms/b/s!AAIGg5JUgUBthk8>

Edgeworth, B., Garza Rios, B., Gooley, J., Hucaby, D. (2020). CISCO Press (Ed). IP Services. CCNP and CCIE Enterprise Core ENCOR 350-401. Recuperado de <https://1drv.ms/b/s!AAIGg5JUgUBthk8>

Edgeworth, B., Garza Rios, B., Gooley, J., Hucaby, D. (2020). CISCO Press (Ed). Overlay Tunnels. CCNP and CCIE Enterprise Core ENCOR 350-401. Recuperado de<https://1drv.ms/b/s!AAIGg5JUgUBthk8>

Edgeworth, B., Garza Rios, B., Gooley, J., Hucaby, D. (2020). CISCO Press (Ed). Wireless Signals and Modulation. CCNP and CCIE Enterprise Core ENCOR 350- 401. Recuperado de<https://1drv.ms/b/s!AAIGg5JUgUBthk8>

Edgeworth, B., Garza Rios, B., Gooley, J., Hucaby, D. (2020). CISCO Press (Ed). Wireless Infrastructure. CCNP and CCIE Enterprise Core ENCOR 350-401. Recuperado de<https://1drv.ms/b/s!AAIGg5JUgUBthk8>

Edgeworth, B., Garza Rios, B., Gooley, J., Hucaby, D. (2020). CISCO Press (Ed). Understanding Wireless Roaming and Location Services. CCNP and CCIE Enterprise Core ENCOR 350-401. Recuperado de <https://1drv.ms/b/s!AAIGg5JUgUBthk8>

Edgeworth, B., Garza Rios, B., Gooley, J., Hucaby, D. (2020). CISCO Press (Ed). Authenticating Wireless Clients. CCNP and CCIE Enterprise Core ENCOR 350-401. Recuperado de<https://1drv.ms/b/s!AAIGg5JUgUBthk8>

Edgeworth, B., Garza Rios, B., Gooley, J., Hucaby, D. (2020). CISCO Press (Ed). Troubleshooting Wireless Connectivity. CCNP and CCIE Enterprise Core ENCOR 350-401. Recuperado de<https://1drv.ms/b/s!AAIGg5JUgUBthk8>

Edgeworth, B., Garza Rios, B., Gooley, J., Hucaby, D. (2020). CISCO Press (Ed). Enterprise Network Architecture. CCNP and CCIE Enterprise Core ENCOR 350- 401. Recuperado de<https://1drv.ms/b/s!AAIGg5JUgUBthk8>

Edgeworth, B., Garza Rios, B., Gooley, J., Hucaby, D. (2020). CISCO Press (Ed). Fabric Technologies. CCNP and CCIE Enterprise Core ENCOR 350-401. Recuperado de<https://1drv.ms/b/s!AAIGg5JUgUBthk8>

Edgeworth, B., Garza Rios, B., Gooley, J., Hucaby, D. (2020). CISCO Press (Ed). Network Assurance. CCNP and CCIE Enterprise Core ENCOR 350-401. Recuperado de<https://1drv.ms/b/s!AAIGg5JUgUBthk8>

Edgeworth, B., Garza Rios, B., Gooley, J., Hucaby, D. (2020). CISCO Press (Ed). Secure Access Control. CCNP and CCIE Enterprise Core ENCOR 350-401. Recuperado de<https://1drv.ms/b/s!AAIGg5JUgUBthk8>

Edgeworth, B., Garza Rios, B., Gooley, J., Hucaby, D. (2020). CISCO Press (Ed). Network Device Access Control and Infrastructure Security. CCNP and CCIE Enterprise Core ENCOR 350-401. Recuperado de <https://1drv.ms/b/s!AAIGg5JUgUBthk8>

Edgeworth, B., Garza Rios, B., Gooley, J., Hucaby, D. (2020). CISCO Press (Ed). Virtualization. CCNP and CCIE Enterprise Core ENCOR 350-401. Recuperado de <https://1drv.ms/b/s!AAIGg5JUgUBthk8>

Edgeworth, B., Garza Rios, B., Gooley, J., Hucaby, D. (2020). CISCO Press (Ed). Foundational Network Programmability Concepts. CCNP and CCIE Enterprise Core ENCOR 350-401. Recuperado de<https://1drv.ms/b/s!AAIGg5JUgUBthk8>

Edgeworth, B., Garza Rios, B., Gooley, J., Hucaby, D. (2020). CISCO Press (Ed). Introduction to Automation Tools. CCNP and CCIE Enterprise Core ENCOR 350- 401. Recuperado de<https://1drv.ms/b/s!AAIGg5JUgUBthk8>

Granados, G. (2021). Introducción al Laboratorio Remoto SmartLab [OVI]. Recuperado de<http://hdl.handle.net/10596/24167>

Granados, G. (2021). Registro y acceso a la plataforma Cisco CCNP [OVI]. Recuperado de<https://repository.unad.edu.co/handle/10596/24419>

UNAD (2020). Configuración de Switches y Routers [OVA]. Recuperado de <https://1drv.ms/u/s!AmIJYei-NT1IhgL9QChD1m9EuGqC>